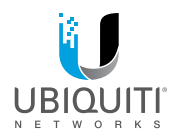

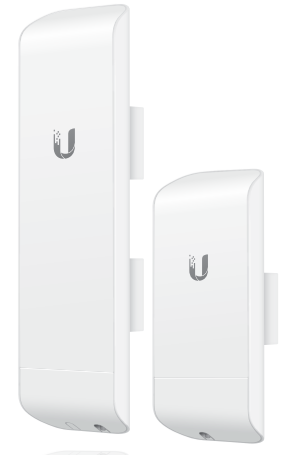

# NanoStation M NanoStation locoM

High-Power 2x2 MIMO airMAX® TDMA Estacion Modelos: NSM2/NSM3/NSM365/

**ROSARIO<br>SEGURIDAD** 

NSM5/locoM2/locoM5

air**MAX** 

 $GIIIA$ RAPIDA

# Introduccion

Gracias por comprar Ubiquiti Networks® NanoStation®. Esta Guía de inicio rápido está diseñada para guiarlo a través de la instalación y también incluye términos de garantía.

# Contenido

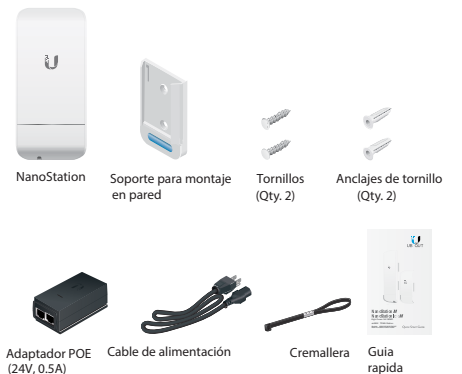

# Requerimientos de instalación

•Se debe utilizar cableado blindado de categoría 5 (o superior) para todos los cableados.Conexiones Ethernet y debe conectarse a tierra a

través de la conexión a tierra de CA del PoE.

Le recomendamos que proteja sus redes de entornos exteriores dañinos y eventos destructivos con cable Ethernet blindado de grado industrial de Ubiquiti Networks. Para obtener más detalles, visite www.ubnt.com/toughcable

CONDICIONES DE USO: Los dispositivos de radio Ubiquiti deben ser instalados por un profesional. Ethernet blindado™El cable y la conexión a tierra deben usarse como condiciones de la garantía del producto. TOUGHCable está diseñado para instalaciones al aire libre. Es responsabilidad del instalador profesional seguir las normas locales del país, incluido el funcionamiento dentro de los canales de frecuencia legales, la potencia de salida y los requisitos de selección de frecuencia dinámica (DFS).

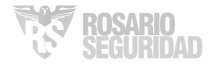

# Descripción general del hardware

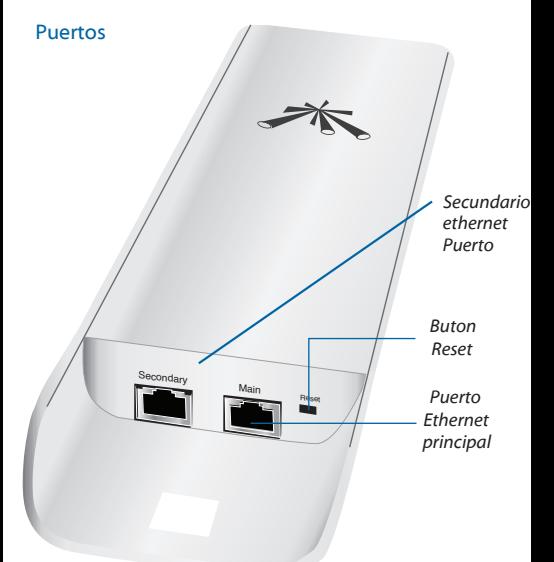

Nota: El puerto Ethernet secundario está incluido en solo la NanoStation M2/M3/M5. Tiene capacidad para una salida de alimentación a través de Ethernet de 24 V, que puede proporcionar alimentación a un dispositivo secundario. Se puede habilitar mediante la interfaz de configuración de airOS.

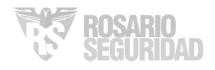

#### LEDs

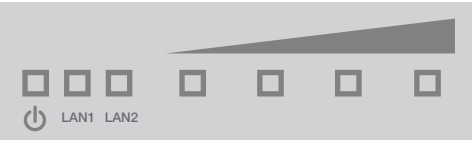

 $\left( \right)$ Power

El LED de alimentación se iluminará en verde cuando el dispositivo esté conectado a una fuente de alimentación. WAN/Main Ethernet

El LED de Ethernet LAN1 se iluminará en verde fijo cuando se realice una conexión Ethernet activa al puerto Ethernet principal y parpadeará cuando haya actividad.

LAN/Secondary Ethernet (Solo NanoStation M2/M3/M5) El LED LAN2 Ethernet se iluminará en verde fijo cuando se realice una conexin Ethernet ó activa al puerto Ethernet secundario y parpadeará cuando haya actividad.

Señal En airOS, puede modificar los valores de umbral de intensidad de la señal inalámbrica para cada LED en elFicha Avanzado debajo de Umbrales de LED de señal. Los valores predeterminados se muestran a continuación:

El LED se iluminará en rojo cuando la intensidad de la señal inalámbrica sea superior a -94 dBm.

El LED se iluminará en ámbar cuando la intensidad de la señal inalámbrica sea superior a -80 dBm.

El LED se iluminará en verde cuando la intensidad de la señal inalámbrica sea superior a -73 dBm.

El LED se iluminará en verde cuando la intensidad de la señal inalámbrica sea superior a -65 dBm.

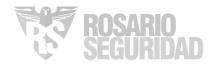

#### Instalacion tipica

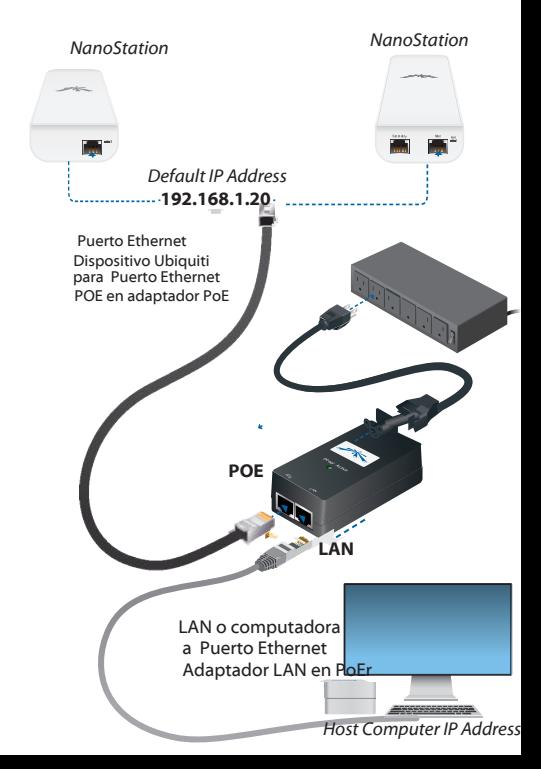

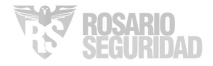

#### Instalación de hardware

1. Presione el botón de liberación de la cubierta del puerto en la parte posterior delNanoStation y deslice la tapa para quitarla.

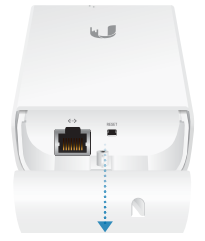

2.Conecte un cable Ethernet desde un puerto alimentado (24 V) al puerto Ethernet de la NanoStation y vuelva a colocar la cubierta.

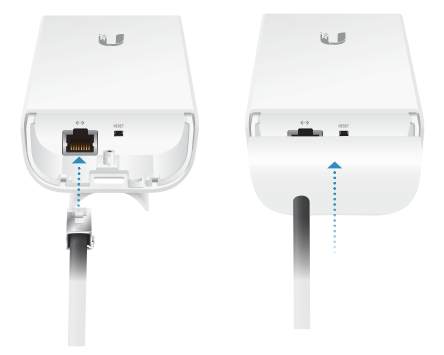

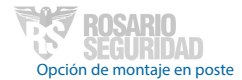

Coloque la NanoStation contra el poste y fíjela con la brida de sujeción. Ajuste la alineación según sea necesario.

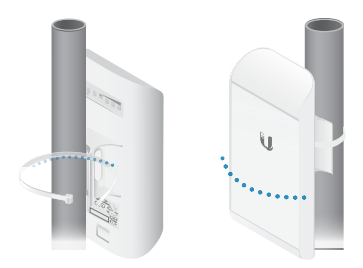

#### Opción de montaje en pared

- 1. Fije el soporte de pared a la pared con dos tornillos.
- 2. Coloque la NanoStation en el soporte de pared.

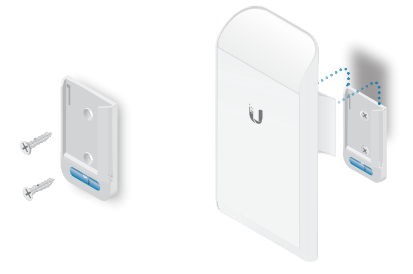

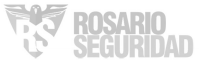

#### Instalación de hardware

- 1. Pulse el botón de desbloqueo de la cubierta del puerto en la parte posterior de la NanoStation y deslice la cubierta hacia afuera.
- 2. Conecte un cable Ethernet desde un interruptor con alimentación (24V) al puerto Ethernet de la NanoStation y vuelva a colocar la cubierta.

#### Opción de montaje en poste

Coloque la NanoStation contra el poste y fíjela con la brida de sujeción. Ajuste la alineación según sea necesario.

#### Opción de montaje en pared

- 1. Fije el soporte de pared a la pared con dos tornillos.
- 2. Coloque la NanoStation en el soporte de pared.

### Acceso al airOS

- 1. Asegúrese de que el sistema host está conectado a través de Ethernet a la NanoStation.
- 2. Configure el sistema host con una dirección IP en la subred 192.168.1.x.
- 3. Inicie un explorador web y escriba **https://192.168.1.20** en el campo de dirección. Pulse Intro (PC) o Retorno (Mac).

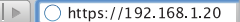

- 4. Cuando aparezca la pantalla de inicio de sesión, escriba ubnt en los campos de nombre de usuario y contraseña, y seleccione su idioma y país.
- 5. Debe aceptar los Términos de uso para utilizar el producto. Haga clic en Login (Iniciar sesión).

# Especificaciones

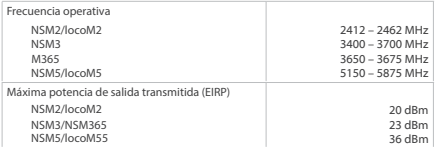

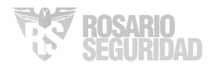

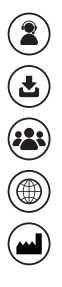

**help.ubnt.com**

**downloads.ubnt.com**

**community.ubnt.com**

**www.ubnt.com**

**Ubiquiti Networks, Inc. 685 Third Avenue, 27th Floor New York, New York 10017 USA**

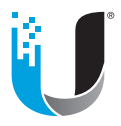

©2018 Ubiquiti Networks, Inc. All rights reserved. Ubiquiti, Ubiquiti Networks, the Ubiquiti U logo, the Ubiquiti beam logo, airMAX, airOS, and NanoStation are trademarks or registered trademarks of Ubiquiti Networks, Inc. in the United States and in other countries. All other trademarks are the property of their respective owners.